# Apagando o spam no servidor

# Um passo adiante!

Se você recebe mensagens não solicitadas o tempo todo, pode preferir excluí-las diretamente de seu provedor. Pode mesmo empregar filtros e expressões regulares para combater essa praga. POR TIM SCHÜRMANN

ropagandas, vírus e todo o tipo de lixo entulham milhões de caixas de entrada todos os dias. Três pequenas ferramentas, Eremover, Kshowmail e PopWash, podem ajudá-lo a se livrar das promessas de aumento do tamanho de seios, Viagra e seguros antes mesmo que esse tipo de imundície macule seu disco-rígido.

O programa trabalha como um cliente de email, a não ser pelo fato de que baixa apenas o assunto, emitente e tamanho da mensagem. Essa informação é, tipicamente, tudo o que o usuário desesperado precisa. Basta então selecionar as mensagens não solicitadas e enviá-las para o buraco negro com um

único clique. Isso evita que as mensagens indesejadas sequer cheguem a entrar no disco, já que são apagadas diretamente no provedor. Isso não só reduz o tráfego como também protege o usuário contra vírus e mantém livre de spam a caixa de entrada do seu cliente de email.

Antes de começar a configurar seu exterminador de spam, certifique-se de que tem à mão as informações de acesso à sua conta de email. Você precisa do endereço IP e os endereços dos servidores DNS e POP3, além do login e senha para a sua conta de email. Todas essas informações são, normalmente, fornecidas por seu provedor de acesso à Internet. É possível que você tenha recebido dele um documento com essas informações.

Para os

corajosos:

O primeiro candi-

dato a extermina-

dor de spam que descreveremos é

o Email Remover

(ou Eremove). É

baseado em GTK.

a biblioteca gráfica

na qual o Gnome é

construído. Entretanto, não interage

de forma tão efi-

**Eremove** 

| ۰  |   |                        | <b>Email Remover for linux</b>  |                                                                                                    | $ \bullet$ $\times$                                                                                  |
|----|---|------------------------|---------------------------------|----------------------------------------------------------------------------------------------------|----------------------------------------------------------------------------------------------------|
|    |   |                        |                                 | Double Click an item for a preview.<br>Select messages for deletion and click Delete to continue.               | This mailbox has 15 messages, using up 108 K. You have marked 4 for deletion.                        |
|    |   | Size                   | Date                            | From                                                                                                    | Subject                                                                                              |
|    |   | 2K                     |                                 | Mon, 8 Dec 2003 "Kavaliningstos" <esiminin; die="" initals:="" panulmans<="" re:="" td=""><td></td></esiminin;> |                                                                                                    |
| г  |   | <b>6K</b>              |                                 |                                                                                                    | Wed, 3 Mar 2004 "similis Bassmass"<br>baumg: Re: +7iso-8859-17Q?I%-81%all 58FT_lift_ifilial.LBI_38Fs |
| 3  |   | 2K                     |                                 | Wed, 3 Mar 2004 "Millims" <infinition=4 h=""> Re: dolphindos</infinition=4>                                     |                                                                                                    |
| a  |   | ŦК                     |                                 | Wed. 3 Mar 2004 Content Filter <>                                                                               | Undeliverable message returned to sender                                                             |
| 5  | 凬 | 1 K                    |                                 | Mon. 8 Mar 2004 Telescripto@eco.com                                                                             | Maniac Mansion                                                                                       |
| 6  |   | 2K                     |                                 | Tue, 9 Mar 2004   = ?iso-8859-1?q?J=F6rq=2 Re: Pop3checker-Artikel                                              |                                                                                                    |
|    |   | 1 K                    |                                 | Tue, 9 Mar 2004 + teraknor@gmx.de                                                                               | Helenik steken was Schwarz Weigs                                                                     |
| 8  |   | 1K                     |                                 | Tue: 9 Mar 2004   teraknor@gmx.de                                                                               |                                                                                                    |
| 3  |   | 1K                     |                                 | Tue, 9 Mar 2004 + = ?iso-0059-1?q?J=F6rg=2 [Fw] Microsoft Lat                                                   | E Linux-Distribution                                                                                 |
| 10 | 刷 | 19 <sub>K</sub>        | Tue, 03 Mar 2004 Status@ebay.de |                                                                                                    | eBay - "Vinjiniting "Eseminati: 09.03.04 13:38:53 MEZ                                                |
| 11 |   | <b>7K</b>              |                                 | Tue, 9 Mar 2004 : Kendikingside valeries and Re. Die totals Hutulmans                                           |                                                                                                    |
| 12 |   | 26 K                   |                                 |                                                                                                    | Tue, 9 Mar 2004 : "Subset Stever " <everythin =?iso-8859-1?q?olympi="&lt;/td"></everythin>           |
| 13 | 肩 | 24 K                   |                                 | Thu, 4 Mar 2004 ' vbs.nohab@mm.int                                                                              | Re: Your letter                                                                                      |
| 14 |   | 7 K                    |                                 | Fri, 05 Mar 2004 "Lillie Henson" <naoghcpb [23]:<="" re="" td=""><td></td></naoghcpb>                           |                                                                                                    |
| 15 |   | 1 K                    |                                 |                                                                                                    | Mon. 08 Mar 200- Jun Distingung ("cardioxide" Re: patternations Productions                          |
|    |   |                        |                                 |                                                                                                    |                                                                                                    |
|    |   |                        |                                 |                                                                                                    |                                                                                                    |
|    |   |                        |                                 |                                                                                                    |                                                                                                    |
|    |   |                        |                                 |                                                                                                    |                                                                                                    |
|    |   |                        |                                 |                                                                                                    |                                                                                                    |
|    |   |                        |                                 |                                                                                                    |                                                                                                    |
|    |   |                        |                                 |                                                                                                    |                                                                                                    |
|    |   |                        |                                 |                                                                                                    |                                                                                                    |
|    |   | Select All Select None |                                 |                                                                                                    | Delete<br>Logout                                                                                     |
|    |   |                        |                                 |                                                                                                    |                                                                                                    |

Figura 2: A janela principal do Eremove com a lista das mensagens disponíveis.

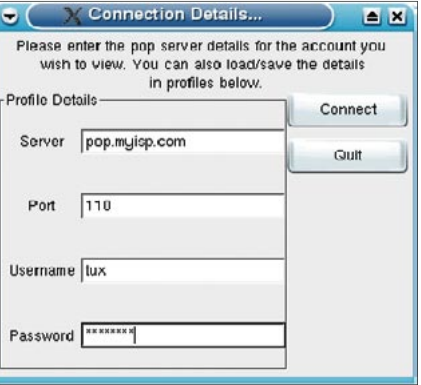

**CAPA** 

Figura 1: A espartana janela de configuração do Eremove.

ciente com uma área de trabalho quanto o KShowmail (o próximo em nosso artigo) - que se integra perfeitamente ao KDE. Pelo lado positivo, o Eremove funciona sem problemas em qualquer ambiente gráfico.

O site oficial da ferramenta possui pacotes com binários e código fonte. Se optar pelo primeiro, simplesmente baixe e descompacte o arquivo, revelando o binário executável eremove.

O Eremove possui uma funcionalidade bem restrita. Para falar a verdade, a única coisa que ele faz é apagar emails diretamente no servidor. Quando executado, surge uma janela que pergunta o nome do servidor, a conta de email e a senha (figura 1). O valor padrão para a porta de conexão deve funcionar na majoria dos casos.

A seguir, o Eremove baixa do servidor a lista das mensagens disponíveis, mostrada na janela principal (figura 2). Você pode selecionar as mensagens que quer apagar e clicar no botão Delete para removê-las. A opção Select All seleciona toda a lista. O botão Logout encerra o programa.

Você pode clicar duas vezes em qualquer item da lista para ler uma previsão da mensagem. Ao usar essa função no Suse Linux, o Eremove travou regularmente, levando com ele todo o sistema X Window. Além disso, o programa não oferece proteção apropriada para as senhas, simplesmente armazenando-as no arquivo de configuração ~/.eremove. Para encurtar a conversa, não recomendamos essa ferramenta

### O número 1: KShowmail

O KShowmail é, provavelmente, o programa mais maduro entre os testados, e membro da família KDE. Usa a biblioteca Ot e se integra perfeitamente à área de trabalho do KDE. Se você usa o Suse Linux, pode instalar o Kshowmail pelo YaST sem qualquer sofrimento. Se sua distribuição não inclui esse programa entre os pacotes oficiais, consulte a página do projeto (tabela 1) para download.

O KShowmail é o mais poderoso de todos os programas testados. Ele não só gerencia múltiplas contas POP3 como também pode ser configurado para baixar a lista de mensagens em intervalos regulares. Isso faz do Kshowmail uma ferramenta discretíssima, que funciona em segundo plano sem problemas. Você pode ordenar ao Kshowmail para notificá-lo quando uma mensagem chega - ou seja, você se lembrará que o exterminador de spam existe só na hora em que for preciso usá-lo.

O KShowmail possui uma função para registrar queixas a respeito de mensagens não solicitadas. Basta clicar no botão SPAM para mandar uma mensagem para um balcão de registro de queixas, que pode ser o próprio administrador do servidor ou mesmo um dos diversos projetos dedicados a acabar com a praga, como o www.spamabuse.org.

Para dizer ao KShowmail para onde deve mandar as mensagens que você classificou como spam, é necessário instalar uma ferramenta especial. Um

exemplo é a spam.pl, disponível em http://spam.sourceforge.net/. Essa ferramenta vai cuidar do redirecionamento correto da mensagem. Há ferramentas relacionadas que podem realmente processar a mensagem, se necessário.

Para integrar o spam.pl no KShowmail, selecione Setup | User commands e clique em Add na janela que surge. Digite complain (ou queixa, se preferir) no campo superior, e o comando para o programa que cuidará do transporte da reclamação no campo Command:. O spam.pl pode já estar pré-configurado. Nesse caso, a mensagem padrão é:

### spam.pl < <br/>body>

onde <br/> <br/>body > é um marcador, que o KShowmail substitui pelo conteúdo do email.

Você pode usar essa técnica para chamar qualquer programa externo. Ao invés da palavra complain, escolha um mnemônico apropriado para o programa.

### **GLOSSÁRIO**

Endereço DNS: O "Domain Name System" [Sistema de Nomes de Domínio] traduz os números IP em nomes convenientes para nós, humanos. Por exemplo, o endereço IP 62.245.157.219 retorna o endereço www. linux-magazine.com.

Endereço IP: Um número único que identifica um computador na Internet. Possui auatro números entre o e 255, separados por um ponto. Computadores com conexões permanentes à Internet (como os servidores de email, por exemplo) precisam de um número IP estático, imutável. Por outro lado, números IP dinâmicos (ou seja, temporários) são atri-

buídos a computadores pessoais que usem um modem ou linha xDSL para estabelecer uma conexão também temporária à Internet.

POP3: Acrônimo para o "Post Office Protocol" versão 3. Especifica um protocolo de transferência de mensagens entre o servidor de email e os clientes - por exemplo, quando um cliente baixa as mensagens contidas no servidor.

Servidor: Um programa que roda em regime 24x7 em um computador ligado a uma rede. O servidor fica à espera de requisições vindas de outros programas (os clientes) e responde a essas requisições.

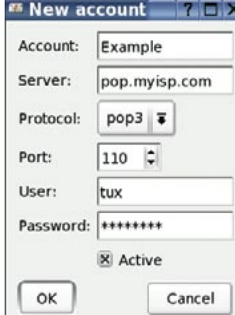

Figura 3: Use essa caixa de diálogo para configurar suas contas no KShowmail Em nosso exemplo, criamos uma conta chamada "Exemplo", o servidor POP3 server é pop.myisp.com e a conta é "tux".

Isso cria um item no menu Actions do KShowmail que pode ser usado para lançar o programa externo.

# Configurando o **KShowmail**

Para configurar o KShowmail, selecione Setup | Setup accounts. Clique em Add e informe suas credenciais de autenticação (figura 3). Digite um nome apropriado para sua conta em Account. Digite o nome ou endereco IP do servidor DNS o campo Server. Username é seu login no servidor POP3. Se você não informar a senha

nesse estágio, o KShowmail irá solicitá-la quando for acessar sua caixa de correio pela primeira vez. Clique em Ok para voltar à tela de configuração.

Você pode usar a aba Action if new mail para escolher como o KShowmail irá alertá-lo quando uma nova mensagem chegar. Por padrão, o programa é configurado para exibir uma caixa de diálogo e emitir um sinal sonoro.

Você pode especificar o intervalo no qual o KShowmail irá baixar a lista de mensagens do seu servidor, de forma semelhante a um programa de email comum (figura 4). É possível, inclusive, escolher quais informações das mensagens serão mostradas na janela principal. A aba Display Options se encarrega dessas opções (figura 5).

Clique em Ok para voltar à tela principal, com seus dois painéis (figura 6).

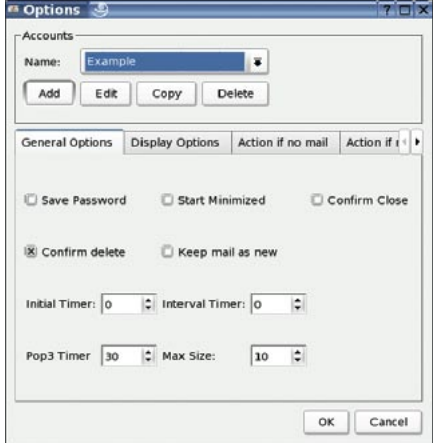

Figure 4: A aba "General Options" é usada, entre outras coisas, para especificar o intervalo de tempo entre as consultas ao servidor.

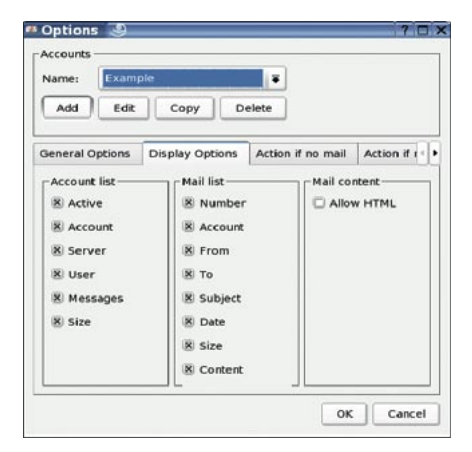

Figure 5: Use a aba "Display Options" para escolher o que o KShowmail deve mostrar na parte inferior da janela principal.

Suas contas de email são mostradas no topo da lista. A coluna Active define quais contas o KShowmail deve verificar.

Se você não tem tempo para esperar até que o programa faça sua verificação periódica, clique no menu Actions | Refresh messages ou no botão em forma de flecha. Caso não tenha informado uma senha quando configurou o programa, o KShowmail a solicitará nessa hora. As mensagens que estão ainda no servidor são mostradas no painel de baixo (figura 6).

Pressione a tecla [Ctrl] e clique nas mensagens que deseja apagar do servidor. Clique em seguida no ícone "borracha" ou selecione o menu Actions | Delete

### **Quadro 1: Filtragem**

Verificar o assunto de cada mensagem pode ser extremamente tedioso em se tratando de emails. Os filtros (também conhecidos como "blacklists" ou listas negras) podem ajudar. Um filtro é simplesmente uma lista de palavras. O filtro verifica cada mensagem em busca das palavras constantes na lista. Se o filtro descobre, por exemplo, a palavra "Viagra" no assunto da mensagem, ele marca a mensagem como spam. Tanto o KShowmail como o PopWash incluem blacklists.

O PopWash possui ainda uma "lista branca" que faz exatamente o oposto. Se uma palavra presente na whitelist for encontrada, a mensagem não é marcada como spam. Você pode incluir o endereço de email dos seus colegas na lista branca; isso fará com que o filtro nunca apague as mensagens dos seus colegas, mesmo que contenham uma palavra encontrada na blacklist, como "Viagra".

No PopWash, os filtros são configurados pelo menu String Matching na tela de configuração. Selecione a lista desejada (White List ou Black List - veja a figura 10) nas abas. O PopWash comparará as palavras em From com o endereço do remetente, palavras em Subject com as do assunto e palavras em To com o endereco do destinatário.

Para adicionar uma palavra à lista, clique no botão Add próximo à lista que escolheu. Informe a palavra sem se importar com maiúsculas e minúsculas. Pressione [Enter] para registrar a palavra. Para modificar uma palavra existente, basta clicar nela e fazer as alterações pertinentes.

No KShowmail, selecione Setup | Filters. Na janela que se abre, clique em Active (figura 11), depois em <i>Add<i> e digite a nova palavra.

Primeiro, selecione os elementos para procurar pelas palavras abaixo de Conditions (figura 12), por exemplo, a linha Subject. Então, digite a chave de busca para o programa do filtro. O KShowmail não diferencia entre maiúsculas e minúsculas, a não ser que você ative o "case sensitive searching".

O uso de expressões regulares permite que as buscas sejam mais detalhadas (Veja quadro 2), e pode ser de grande valia para se livrar de spam quando são usadas variações na grafia das palavras.

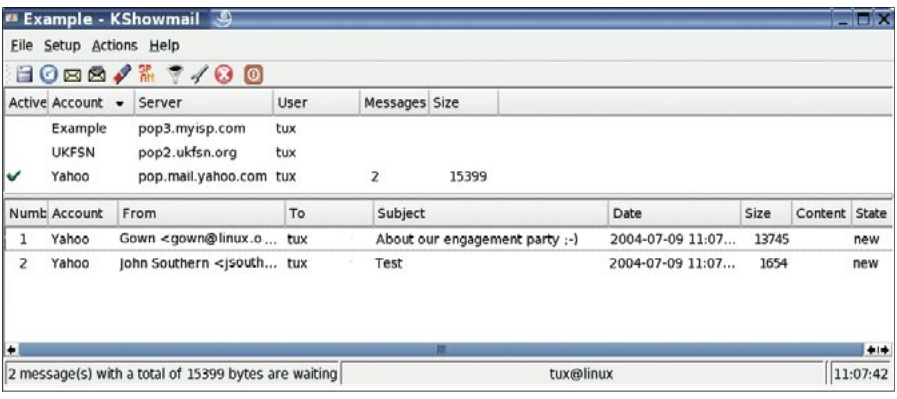

Figure 6: A janela principal do KShowmail. Em nosso exemplo, verificamos apenas uma conta do Yahoo, a única selecionada na coluna "Active".

highlighted messages. A opcão Actions | Clear list simplesmente limpa a lista mas não remove as mensagens do servidor.

**CAPA** 

# Mais informação sobre as mensagens

Nem sempre é fácil identificar o spam pelas informações mostradas. O KShowmail tem uma resposta para esse problema: visão estendida. Clique na mensagem que quer verificar e selecione a opção Actions | Show header of highlighted messages no menu. O KShowmail irá mostrar o cabecalho da mensagem, incluindo o remetente, a data de envio e o servidor. A opção Actions | Show complete highlighted messages mostra o conteúdo (corpo) da mensagem selecionada em uma pequena caixa de texto, mas ignora quaisquer anexos (figura 7).

# O desafiante: PopWash

O PopWash entra na arena como um projeto relativamente novo para desafiar os competidores tradicionais. Ainda em fase de testes (sua versão é 0.3), possui uma aparência bem heterodoxa, misturando Tcl e GTK. O PopWash precisa da biblioteca Gnocl para permitir que esses dois mundos cooperem entre si - e muitas distros não a incluem. Felizmente, é possível baixar o Gnocl do site oficial do PopWash (tabela 1).

Se você preferir compilar o programa, precisará de um ambiente Gnome mais ou menos completo, incluindo os pacotes de desenvolvimento, GTK, Tcl e a biblioteca tellib. Se possui todos esses prérequisitos, simplesmente digite make no diretório do PopWash para compilar o código fonte. Depois, logue-se como root (com o comando "su") e digite make install para instalar o programa. Ao tér-

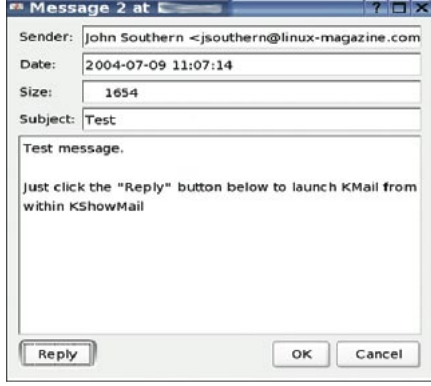

Figure 7: Ao clicar no botão "Reply", no canto inferior direito, o Kmail é convocado.

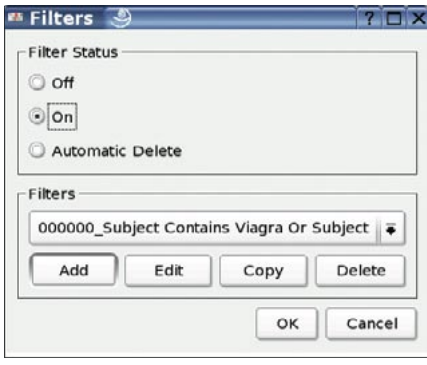

Figura 11: O painel "Filter Status" permite especificar se a lista com os filtros está habilitada ou não e apagar automaticamente mensagens de spam.

mino da instalação, o comando popwash carrega o PopWash na memória.

Depois de passar por esses obstáculos, descobrirá que o PopWash possui uma impressionante lista de bons atributos, incluindo um eficiente filtro de emails (quadro 1).

A opção Edit | Settings no menu apresentará uma caixa de diálogo. Nela, selecione a aba Basic Settings (figura 9) e digite o endereço do servidor em Pop3 Server e seu login em User name.

A opção Default action for mails especifica o que fazer com a lista de mensagens logo após recuperá-las do servidor. Se você tende a receber mais spam do que mensagens normais, a melhor opção é Mark for deletion. O botão Ok o leva de volta à janela principal (figura 8).

O botão Refresh diz ao PopWash para baixar as mensagens do servidor. Você pode então escolher, na coluna Delete, seus candidatos a spam antes de pressionar o botão Delete. A única maneira de interromper essa ação é pressionar a tecla [Esc] o mais rápido possível, embora o botão Stop desfaça a ação completamente.

# **Ouadro 2: Usando expressões regulares**

Os Spammers, via de regra, tentam contornar as regras dos filtros. Em vez da palavra "Viagra", usam uma forma modificada como "VIA\_gra" ou "Via.gra". Para permitir que as vítimas de spam possam abranger qualquer variação das palavras na blacklist. o KShowmail e o PopWash usam expressões regulares (ou "regexps") em seus filtros.

As expressões regulares trabalham como se fossem caracteres curinga, como os manjados \*e ? na linha de comando. Por exemplo, pic\*.jpg significa "qualquer arquivo que comece com pic e termine com .jpq.

Uma expressão regular se parece com:

### [^\b]\@spam\.org

Esse exemplo separa qualquer endereço de email que termine em @spam.org. A expressão [^\b] encontra qualquer caractere que combine com o filtro de pesquisa definido dentro dos colchetes. O circunflexo dentro dos colchetes significa "qualquer caractere exceto

o seguinte". Como *\b* não é um caracter de verdade, mas simplesmente o início ou fim de uma palavra, o filtro separa quaisquer caracteres antes de @. Portanto, o filtro detecta qualquer endereço que venha de @spam.org. Para usar uma expressão regular no PopWash, selecione Advanced regexp em Basic settings. Informe a expressão regular e as palavras-chave como descrito no quadro 1. No KShowmail, ative a opção Regular expression na janela com as configurações de filtro (Setup | Filter | Add ). A partir daí, o KShowmail tratará a expressão como expressão regular.

Será preciso experimentar diversas expressões regulares até achar as que melhor se encaixem no tipo de spam recebido. Algum conhecimento básico de expressões regulares facilita a tarefa de livrar-se de uma grande quantidade de spam. Para mais informações sobre expressões regulares, consulte http://www.aurelio.net/er/.

# Oual sabão lava mais branco?

Tanto o PopWash quanto o KShowmail são mais do que simples ferramentas de remoção de spam. Ambas usam bibliotecas avançadas e requerem um ambiente avançado. O Eremove é mais frugal. Sua decisão será, portanto, baseada no ambiente gráfico que usa e no grau de funcionalidade desejado. O KShowmail ainda é o mais completo dos três. O programa é estável, roda silenciosamente em segundo plano e integra-se perfeitamente ao KDE. Além disso, é o único que acessa múltiplas contas ao mesmo tempo. O PopWash possui todas as características certas para colocá-lo no mesmo patamar do KShowmail, depois de terminados os testes. Como requer a biblioteca gnocl, o PopWash possui mais "pegadinhas" na instalação. Contrastando com as duas ferramentas, o Eremove vagueia pelos domínios dos bravos minimalistas e não o recomendamos pelo elevado número de bugs.

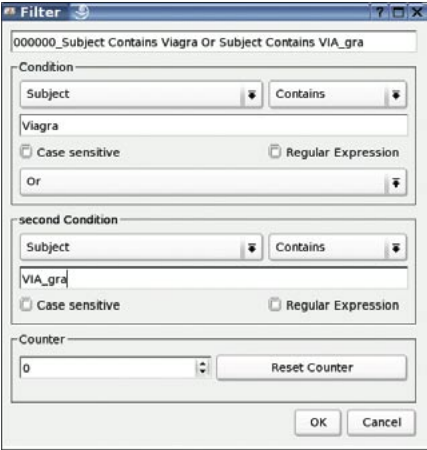

Figura 12: O KShowmail permite associar duas condições ao mesmo filtro. Para tanto, associe a condição na parte superior da janela com a condição na parte inferior usando uma das operações lógicas do menu pull-down.

### Tabela 1: Ferramentas antispam para POP3

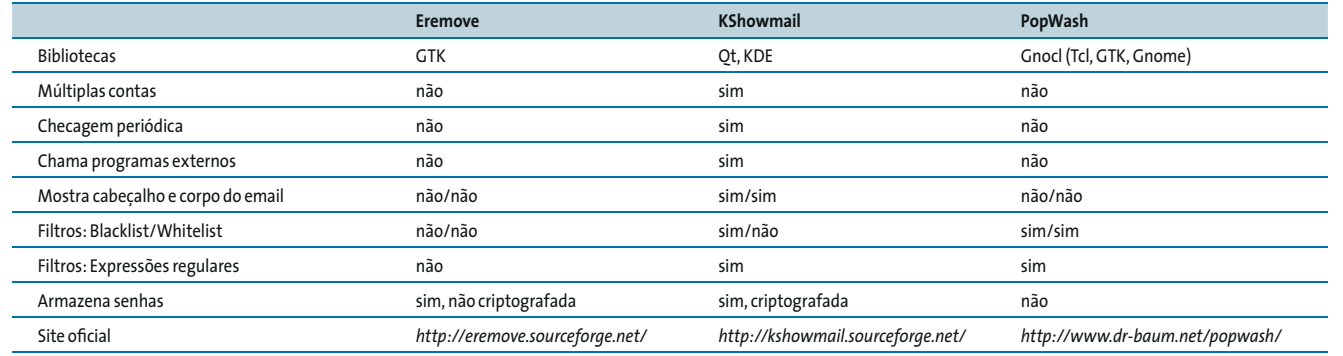

CAPA

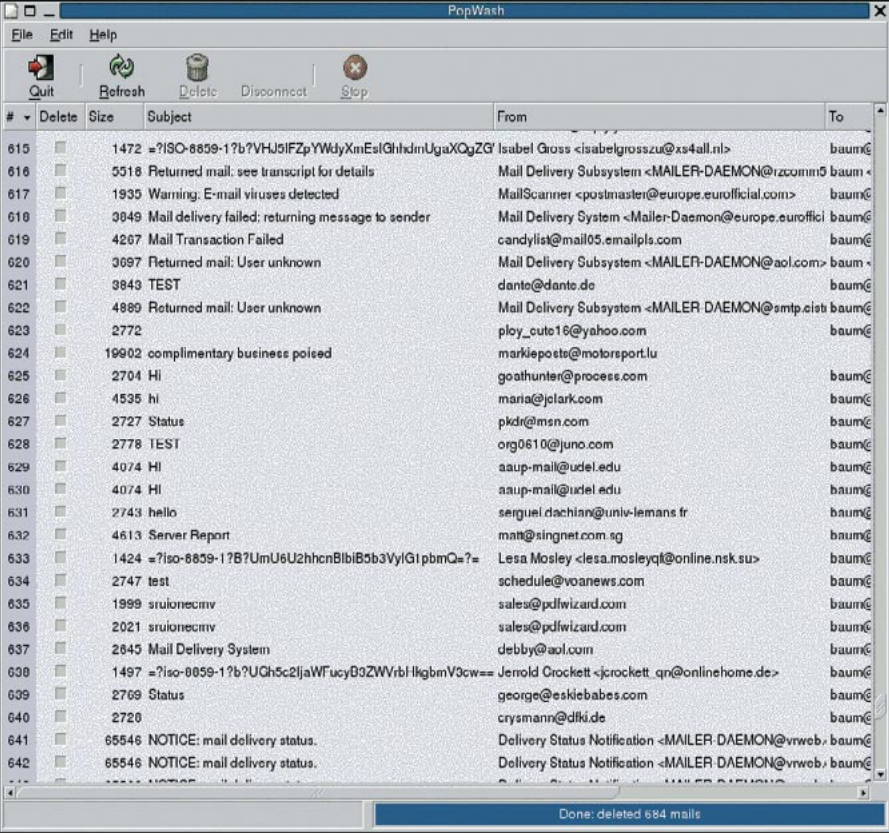

Figura 8: Livre-se das mensagens indesejadas na janela principal do PopWash. Basta selecioná-las e clicar em "Delete".

 $\bullet$  (  $\rightarrow$  Preferences EEX  $\overline{\phantom{0}}$ Basic Settings Mhite List | Black List Pop3 server pop.myisp.com  $\sqrt{\tan x}$ User name Default action for mails Don't delete  $\left\vert \cdot\right\rangle$ Matching of white and black list items  $\begin{bmatrix} \text{Basic string match} \\ \end{bmatrix}$  $\| X$  Cancel  $\|$  $20K$ J

Figura 9: O PopWash configurado com as credenciais da conta do Kshowmail mostrada na figura 3.

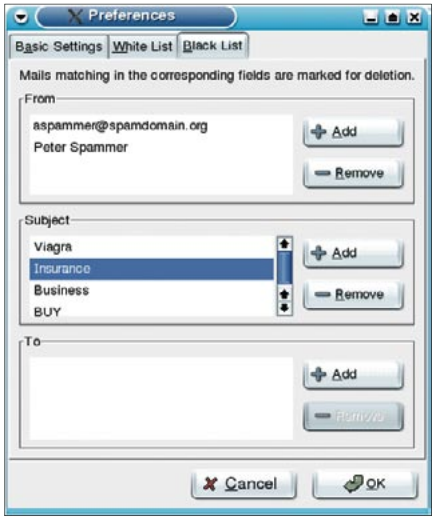

Figura 10: Exemplo de filtragem no PopWash.